# **UF Research Computing: Overview and Running STATA**

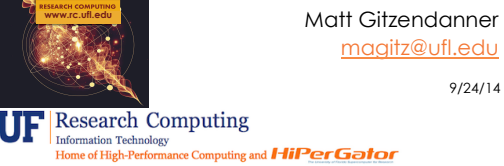

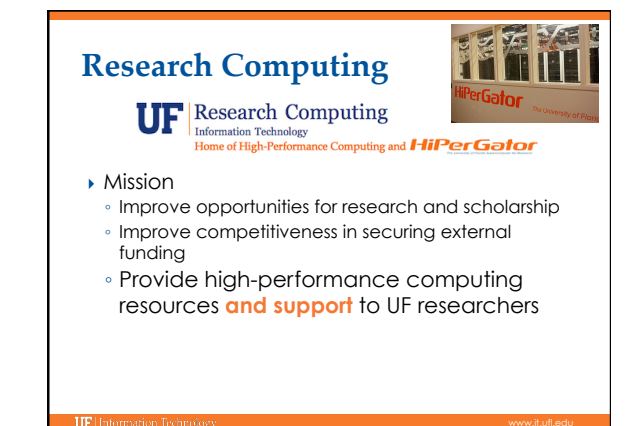

## **Research Computing**

} Funding

TIPH

- Faculty
- Matching grant program! **Any UF Faculty can use**
- Up to 8 cores
- Investors gain priority and access to additional resources
- } Comprehensive management
- Hardware maintenance and 24x7 monitoring Relieve researchers of the majority of systems administration tasks

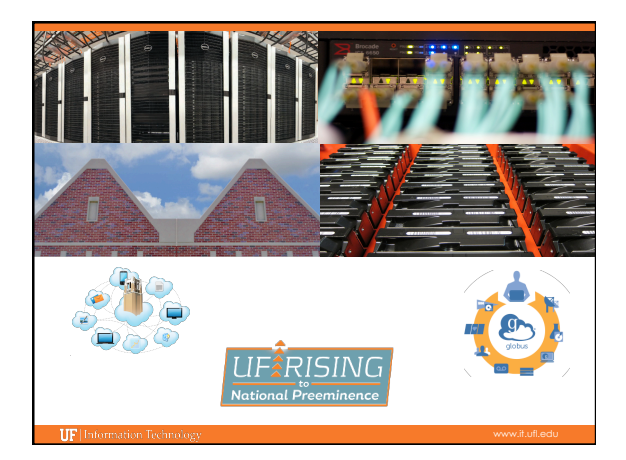

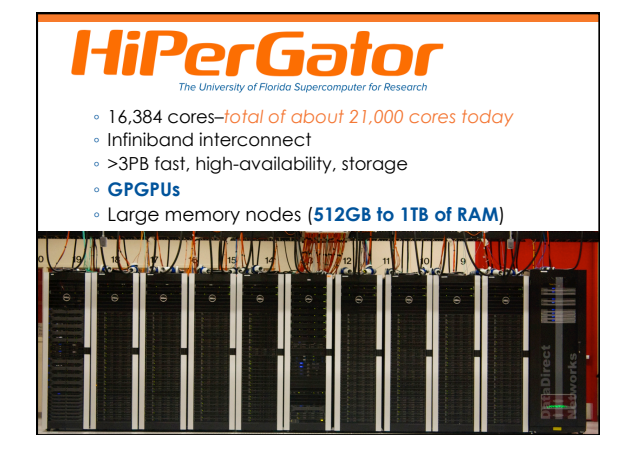

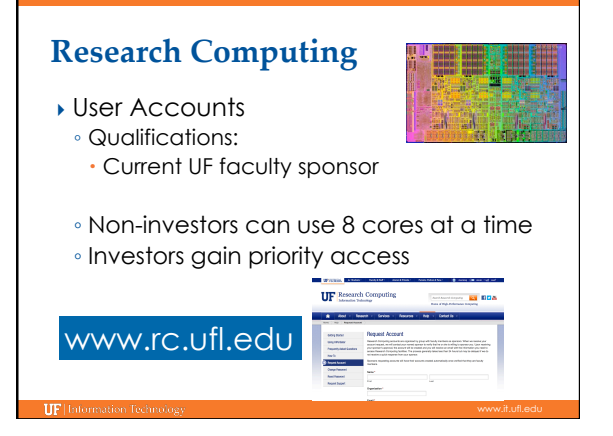

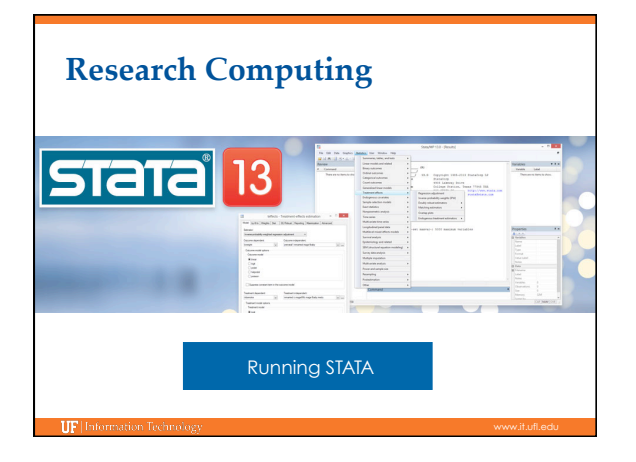

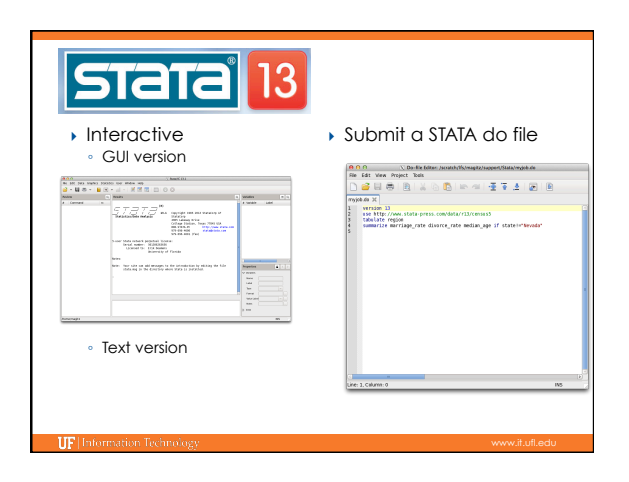

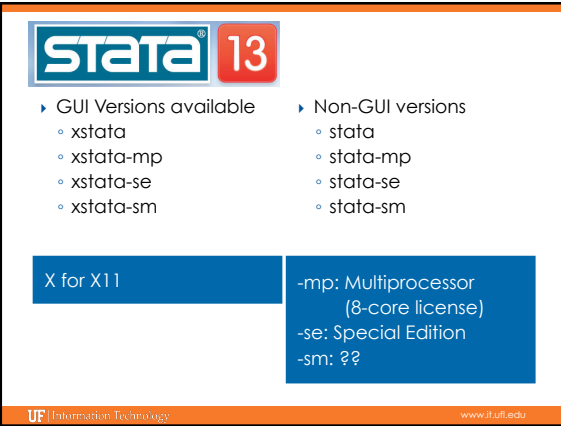

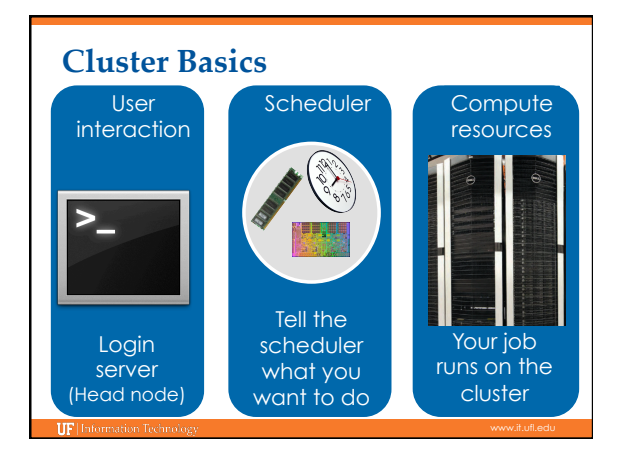

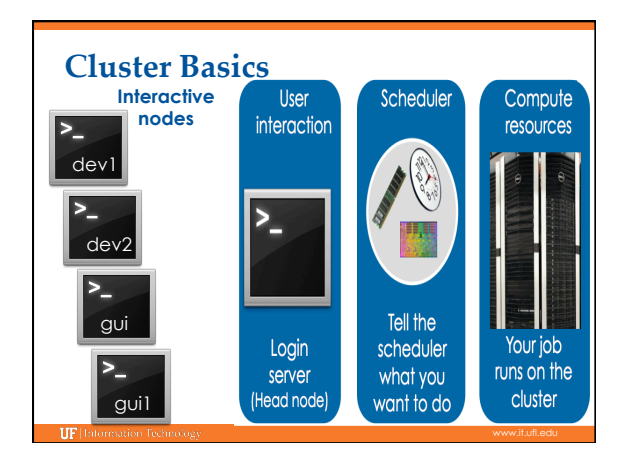

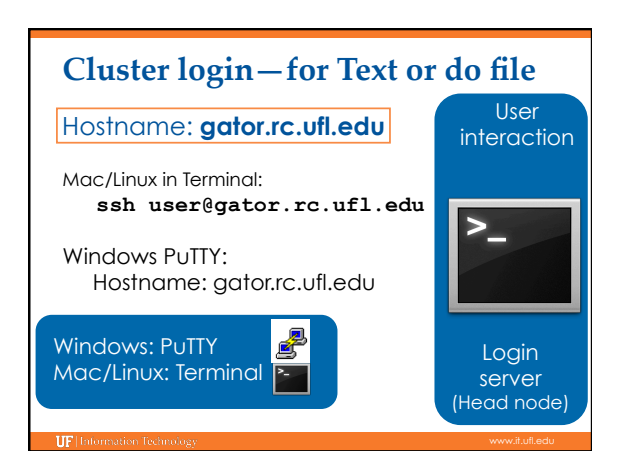

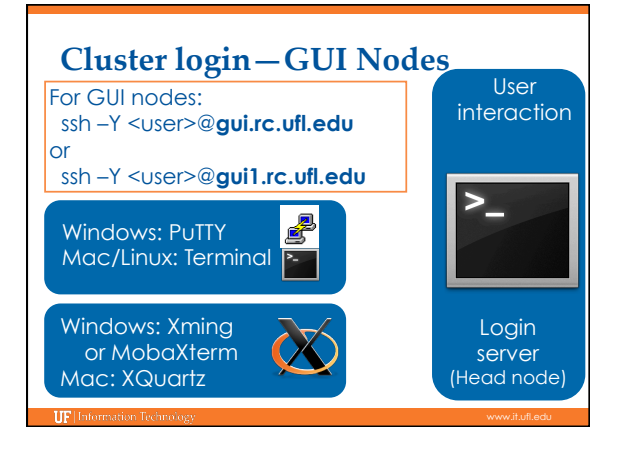

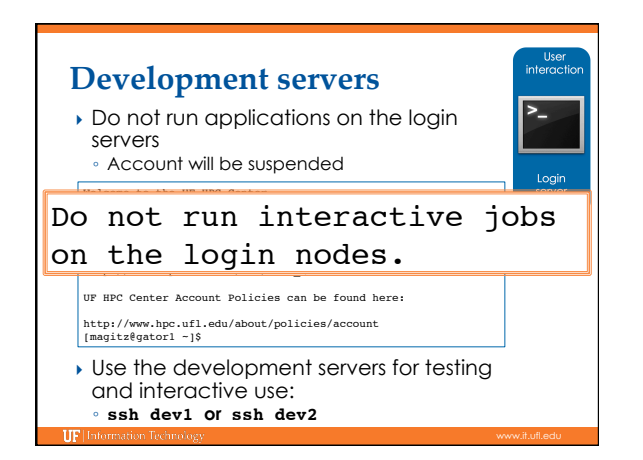

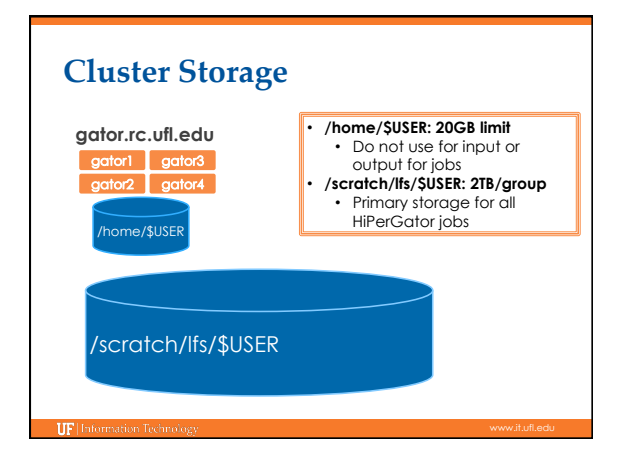

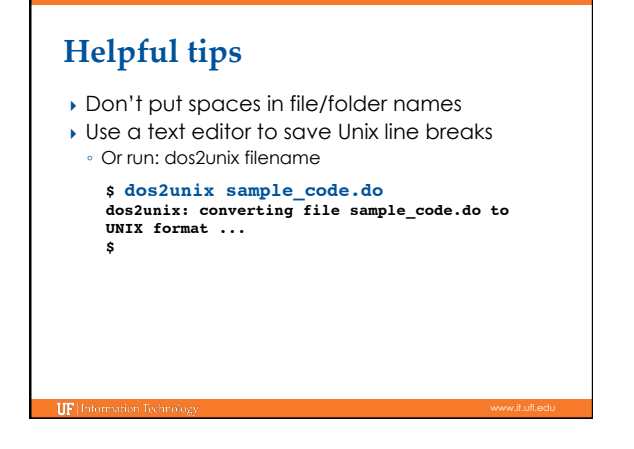

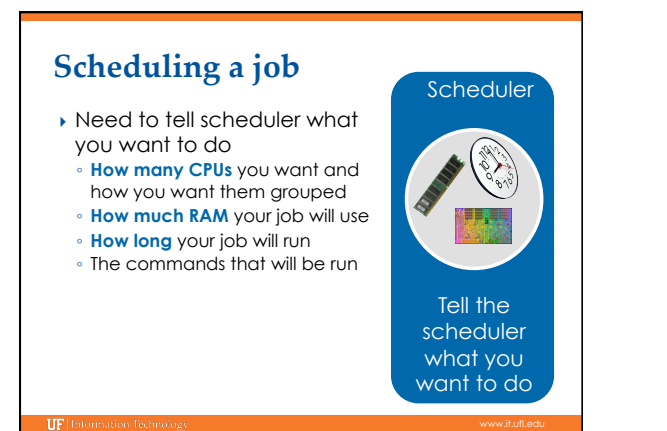

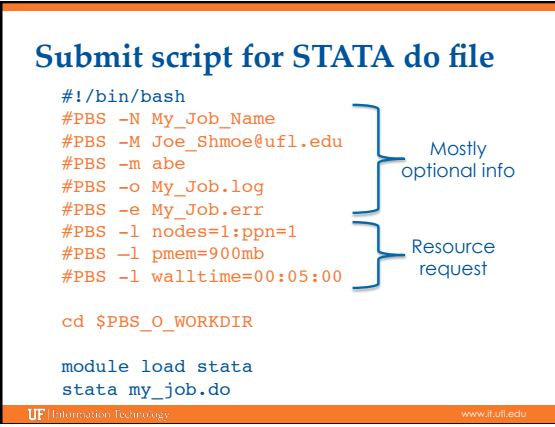

### **Nodes and processors**

- **For STATA nodes=1 always**  • **For stata, stata-se: #PBS –l nodes=1:ppn=1**
- **For stata-mp**

**IIF** Information

**#PBS –l nodes=1:ppn=8 We are licensed for up to 8-cores with stata-mp**

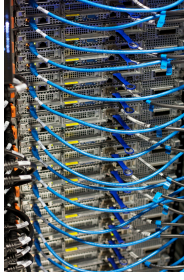

### **RAM #PBS –l pmem=900mb** ▶ Lots to consider, but do your best at estimating memory needed for job ▶ Over about 4GB of RAM, "costs" toward CPU allocation Wasted RAM leads to idle CPUs and low job throughput } *Per-processor* memory request

### End-of-job emails:  $\frac{\text{#PBS}}{\text{#PBS}}$ -M Joe\_Shmoe@ufl.edu

PBS Job Id: 358634.moab.ufhpc Job Name: NR.25.nex Exec host: c7a-s1/60 Execution terminated Exit status=0 resources\_used.cput=07:16:09 resources\_used.mem=**251348kb** resources\_used.vmem=318916kb resources\_used.walltime=07:16:52

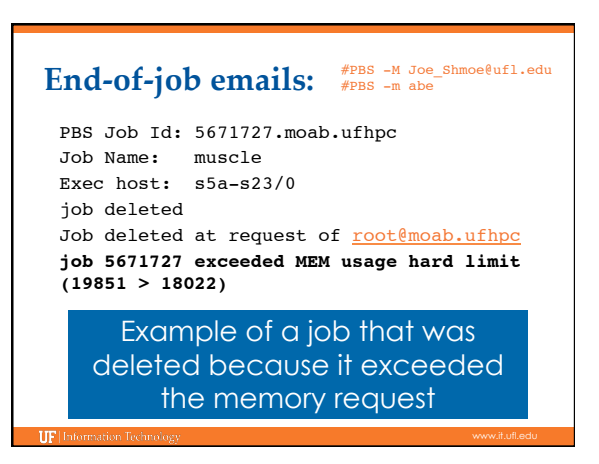

#### **Walltime Job Management #PBS –l walltime=00:50:00** Scheduler • Fairly straight forward • As with all resource requests, accuracy helps ensure *your* jobs and all other jobs will run sooner Tell the **Maximum Short Long**  scheduler Investor 31 days <12 hrs 7 days what you Other 7 days <12 hrs 3 days want to da

## ◦ qsub <file\_name>: job submission ◦ qstat -u <user>: check queue status ◦ showq -r -u <user>: shows job efficiency ◦ qdel <JOB\_ID>: job deletion ◦ checkjob -v <job number> (shows PE value) ◦ pbs\_info –f my\_job.pbs (get job PE and group resources before submitting a job) **Research Computing**

# **UF Research Computing**

#### } Help and Support

- https://support.rc.ufl.edu
- For any kind of question or help requests
- http://wiki.rc.ufl.edu
- Documents on hardware and software resources
- Various user guides Many sample submission scripts
- 
- ∘ <u>http://rc.ufl.edu</u>

**UF** Inf

 Frequently Asked Questions Account set up and maintenance

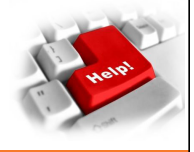